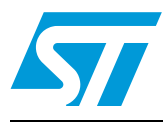

# **UM0469 User manual**

Using the VS6724-based camera module with the STR9 dongle

### **1 Introduction**

This user manual describes how the VS6724-based 2 mega pixel CMOS camera module board is used with the STR9 dongle. The camera is controlled via an  $I^2C$  bus, and data is transferred by GPIO and accelerated using DMA and interrupts.

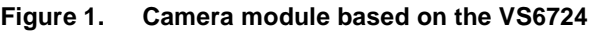

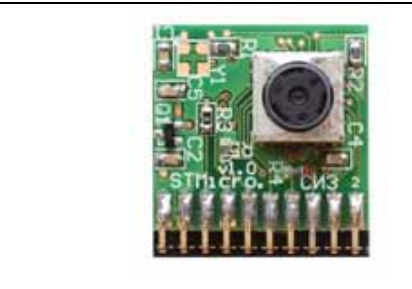

**Figure 2. Camera module connected to the STR9 dongle, ARM9 platform**

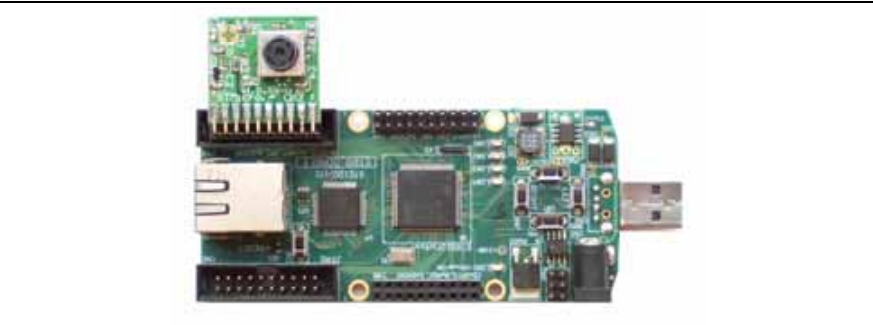

**Figure 3. Surface mounting the camera socket to prevent lens damage**

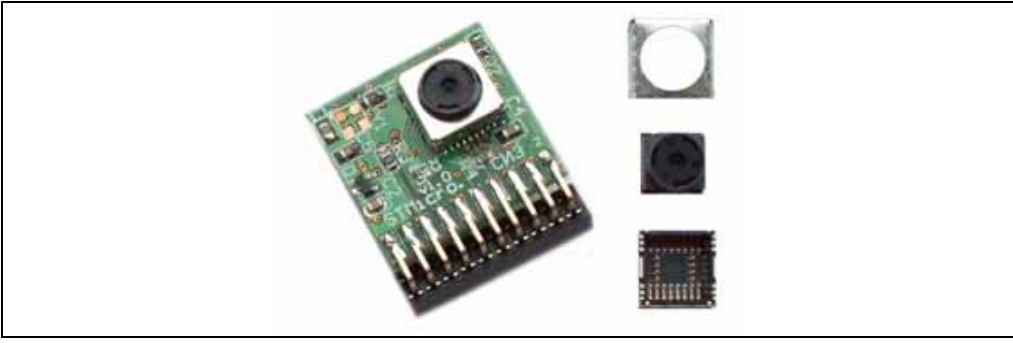

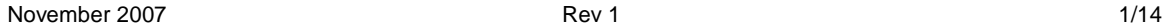

### **Contents**

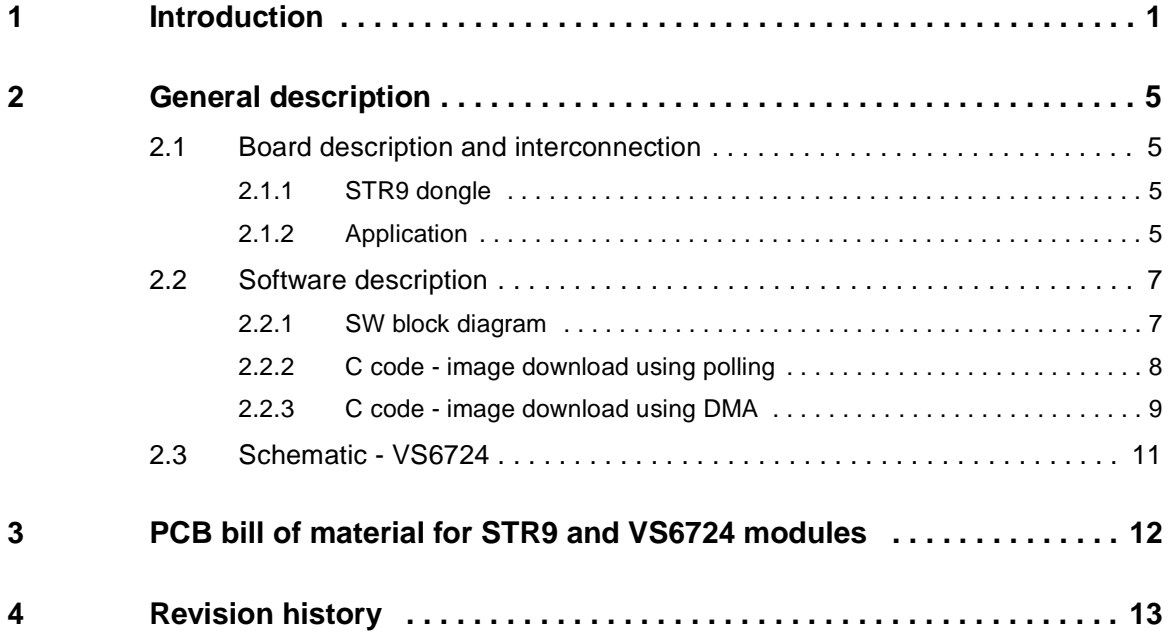

 $\sqrt{2}$ 

# **List of tables**

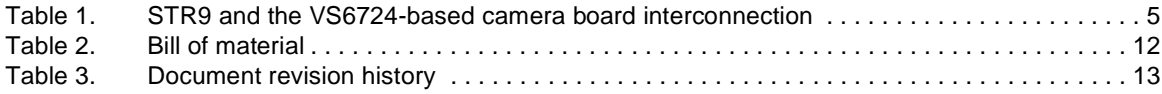

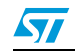

# **List of figures**

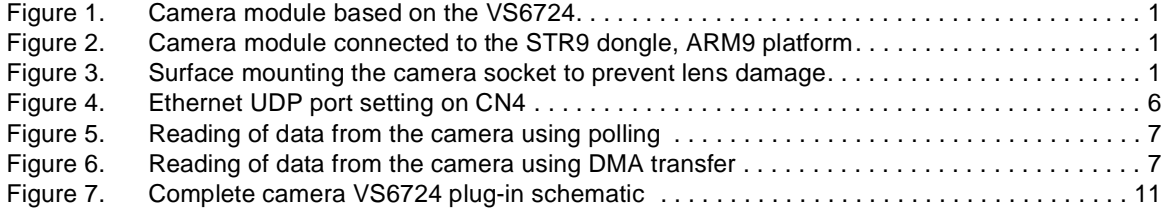

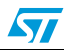

### **2 General description**

### **2.1 Board description and interconnection**

### **2.1.1 STR9 dongle**

The camera module can be used with a fast GPIO of any microcontroller and  $I<sup>2</sup>C$  interface. For fast and simple evaluation the STR9 dongle evaluation platform with the ARM9 microcontroller is recommended. Interconnection of the camera module to the dongle is simple and is shown in *Figure 2*. Please refer to user manual UM0282 for additional information about the STR9 dongle platform.

### **2.1.2 Application**

After connecting the camera module to a microcontroller, the initialization sequence of the commands must be sent to the camera module via  $1<sup>2</sup>C$ . The last command should be the start of the streaming process. The commands and  $I^2C$  signals are described in user manual UM0217 and the VS6724 datasheet.

| STR <sub>9</sub> | <b>VS6724</b>            | <b>Module pin-out</b> | <b>Note</b>                 |
|------------------|--------------------------|-----------------------|-----------------------------|
| P97              | D7                       | CN <sub>3</sub> - 13  |                             |
| P96              | D6                       | CN <sub>3</sub> - 11  |                             |
| P95              | D <sub>5</sub>           | $CN3 - 7$             |                             |
| P94              | D4                       | $CN3 - 5$             |                             |
| P93              | D <sub>3</sub>           | $CN3 - 4$             |                             |
| P92              | D <sub>2</sub>           | $CN3 - 3$             |                             |
| P91              | D <sub>1</sub>           | $CN3 - 2$             |                             |
| P90              | D <sub>0</sub>           | $CN3 - 1$             |                             |
| P35              | <b>SDA</b>               | CN3 - 14              | $I2C$ data                  |
| P34              | SCL                      | CN3 - 12              | $I2C$ clock                 |
| 3.3V             | 3.3V                     | CN3 - 17, 19          | Power module supply         |
| <b>GND</b>       | <b>GND</b>               | CN3 - 18, 20          |                             |
| P36              | <b>CE</b>                | CN3 - 15              | Camera chip enable          |
| P30              | <b>PCLK</b>              | $CN4 - 6$             | Pixel qualification clock   |
| P33              | <b>H</b> <sub>SYNC</sub> | CN4 - 10              | Vertical sync. frame start  |
| P32              | V <sub>SYNC</sub>        | $CN4 - 9$             | Horizontal sync. line start |
| P31              | <b>FLASH</b>             | CN4 - 8               | Camera flash request        |
| P37              | <b>MAINCLK</b>           | CN4 - 16              | Clock for camera            |

Table 1 **STR9 and the VS6724-based camera board interconnection** 

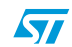

The power supply for the camera is derived from 3.3 V supplied by the STR9 platform. A double Shottky diode (D1) is used to reduce 3.3 V to 2.8 V. If R4 is not assembled, only one of the two diodes is used and the output voltage is 2.76 V. If R4 is assembled, both of the diodes are used in parallel and the output voltage is 2.84 V.

#### **Figure 4. Ethernet UDP port setting on CN4**

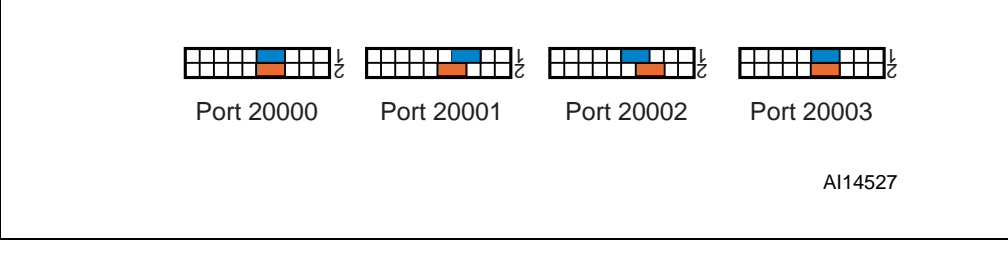

When an application using more than one camera is used, the evaluation kits must have different addresses in order to distinguish between the packets from each. Connector CN4 allows this function to be achieved (see *Figure 4*). If no jumper is used, the port address 20000 is assigned as the default value.

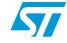

### **2.2 Software description**

### **2.2.1 SW block diagram**

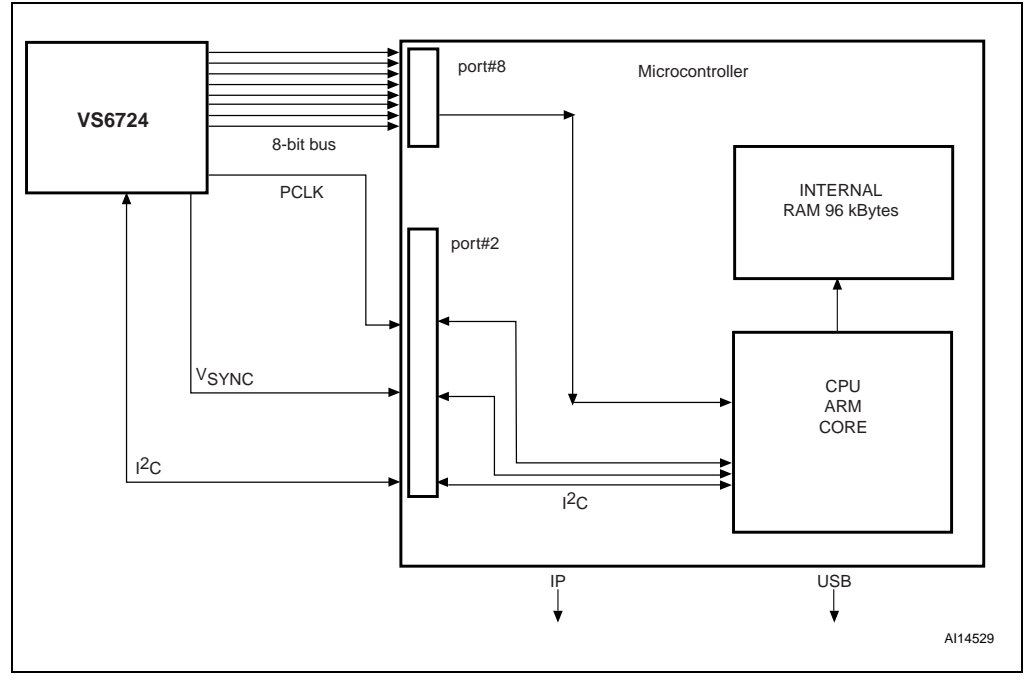

#### **Figure 5. Reading of data from the camera using polling**

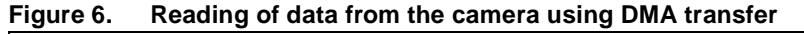

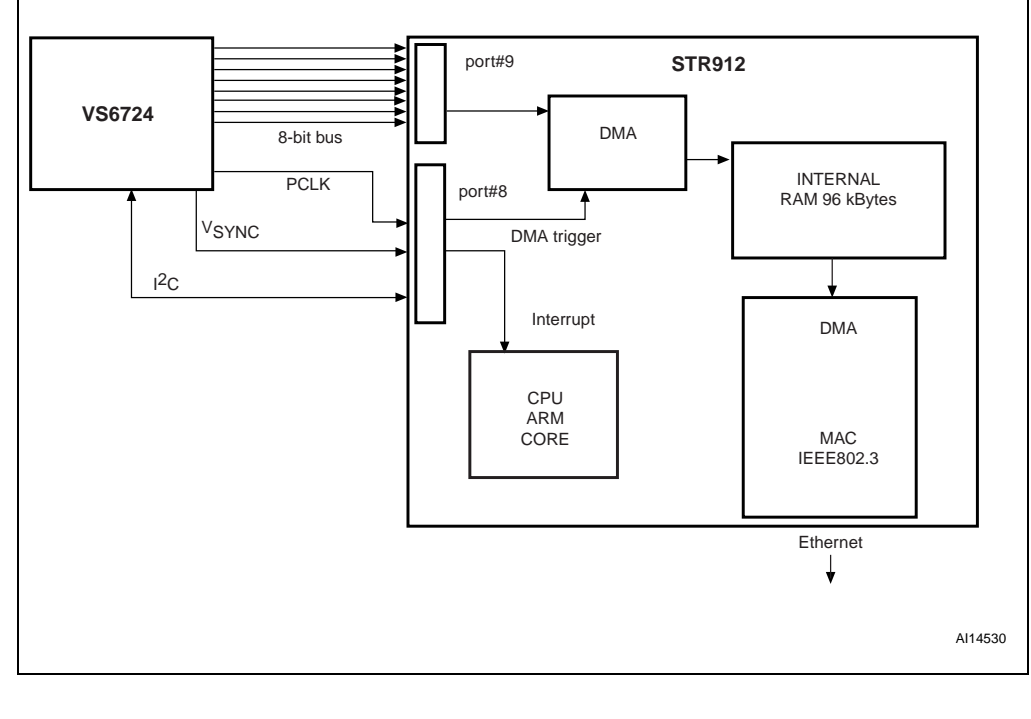

 $\sqrt{2}$ 

#### **2.2.2 C code - image download using polling**

Configuration part:

```
while(cameraWarmUp(12) == ERROR);
cameraFormat(ImageFormatYCC400);
cameraResolution(ImageSizeQCIF);
cameraRun();
```
This code reads the data from the port 9 if there is a rising edge on the port 3.

```
__ramfunc void getImageFromCamera(char buffer[]){
 //VSYNC log.1 - frame valid
 //wait for the valid frame
   do{
     SIGNALS = GPIO3->DR[0x3FC]; }while((SIGNALS & VSYNC)); //wait for the falling edge of VSYNC
   do{
     SIGNALS = GPIO3->DR[0x3FC]; }while(!(SIGNALS & VSYNC)); //wait for the rising edge of VSYNC
  PCLKedge = 0;
  pixel = 0;
 while(1)\{while(1) {
      SIGNALS = GPIO3->DR[0x3FC]; if(SIGNALS & PCLK)
         if(!PCLKedge)
           break;
       if(!(SIGNALS & PCLK))
         PCLKedge = 0;
     }//wait for the rising edge of PCLK
    PCLKedge = 1;buffer[pixel] = GPU9->DR[0x3FC]; pixel++;
     if(pixel > QCIF)
       break;
   }
}
```
ST

#### **2.2.3 C code - image download using DMA**

Configuration part:

```
while(cameraWarmUp(12) == ERROR);
cameraFormat(ImageFormatJPEG);
JPEGconfig(ETH_FRAME_PAYLOAD/2);
cameraResolution(ImageSizeCIF, cameraID);
cameraRun();
manualFPS(cameraID);
cameraFPS(14, cameraID);
```
This code reads the data from the port 9 if there is a rising edge on the port 3.

```
void InitDMAforIPCAM(void){
   DMA_DeInit();
   /*Enable the DMA*/
   DMA_Cmd(ENABLE);
   DMA_ChannelCmd (DMA_Channel0, DISABLE);
   DMA_StructInit(&DMA_InitStruct);
   /********************* DMA configuration *********************/
   DMA_InitStruct.DMA_Channel_LLstItm = (u32)&link[1];
   /* Source address */
   DMA_InitStruct.DMA_Channel_SrcWidth= DMA_SrcWidth_Byte;
   DMA_InitStruct.DMA_Channel_SrcAdd = (u32)&GPIO9->DR[0x3FC];
 DMA InitStruct.DMA Channel DesAdd = (u32) (eth frame[0] +
ETH_HDR_LENGTH + IP_HDR_LENGTH + UDP_HDR_LENGTH + RTP_HDR_LENGTH);
   /* The Destination bus width is a word word*/
   DMA_InitStruct.DMA_Channel_DesWidth= DMA_DesWidth_Byte;
   /*This field must be set to transfer all data*/
   DMA_InitStruct.DMA_Channel_DesBstSize = DMA_DesBst_1Data ;
   DMA_InitStruct.DMA_Channel_SrcBstSize = DMA_SrcBst_1Data;
   /* DMA is The flow controller*/
   DMA_InitStruct.DMA_Channel_FlowCntrl = DMA_FlowCntrl2_DMA;
   DMA_InitStruct.DMA_Channel_Src = DMA_SRC_External_Req0; 
   DMA_InitStruct.DMA_Channel_TrsfSize = ETH_FRAME_PAYLOAD;
   DMA_ChannelSRCIncConfig (DMA_Channel0, DISABLE);
   DMA_ChannelDESIncConfig (DMA_Channel0, ENABLE);
   /*Enable the terminal count interrupt for the first LLI*/
   DMA_ITConfig(DMA_Channel0, ENABLE);
   /*Enable the terminal count interrupt for the channel1*/
   DMA_ITMaskConfig(DMA_Channel0, DMA_ITMask_ITC, ENABLE);
   /*DMA init by its struct*/
  DMA_Init(DMA_Channel0,&DMA_InitStruct);
```
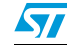

```
 DMA_ClearIT( Channel0,DMA_TCC);
 eth\_buf\_num = 0;}
ConfigDMA();
InitDMAforIPCAM();
edgePCLKconfig(cameraID);
JPEGclockslowdown(slower8times);
while(1) {
   while (ext_cmd != 'S'); //wait for start packet
  ext_{cmd} = 0;cam_enet_init(); //initialize the Ethernet InitDMAforIPCAM();
   WIU->PR = WIU_Line2; //Clear IT Pending Bit
  WIU->TR &= ~WIU_Line2; //trigger on falling edge
   // enable interrupts
   VIC_ITCmd(DMA_ITLine, ENABLE);
   VIC_ITCmd(EXTIT0_ITLine, ENABLE);
   NewPictureRequest = DISABLE;
   DMA_ChannelCmd (DMA_Channel0, ENABLE); //start DMA
   while (ext_cmd != 'T'); //wait for stop packet
   DMA_ChannelCmd (DMA_Channel0, DISABLE); //stop DMA
   VIC_ITCmd(DMA_ITLine, DISABLE); // disable interrupts
   VIC_ITCmd(EXTIT0_ITLine, DISABLE);
 ext_{cmd} = 0;}
```
10/14

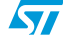

### **2.3 Schematic - VS6724**

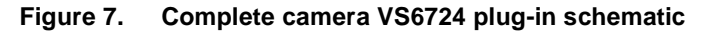

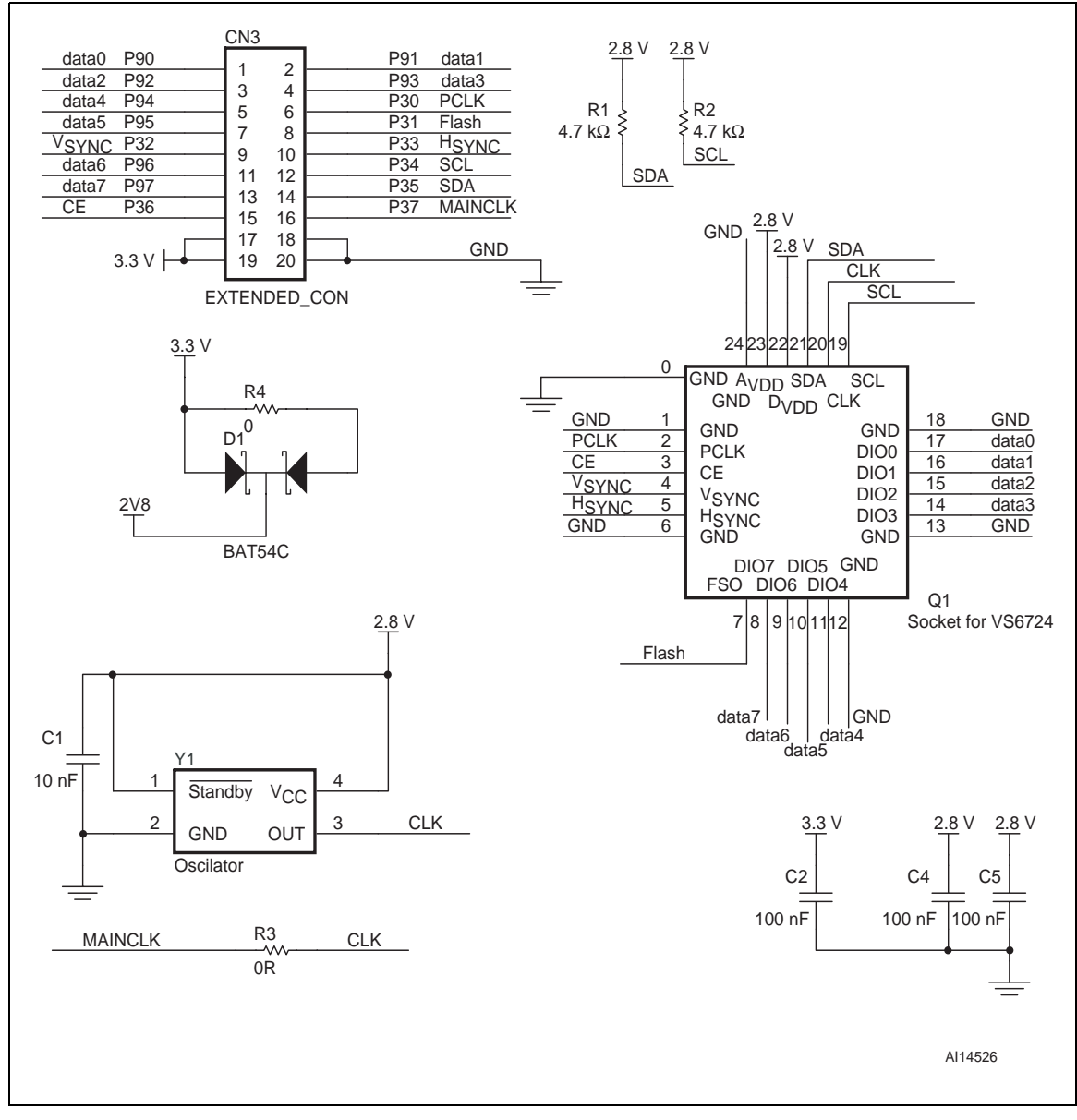

57

## **3 PCB bill of material for STR9 and VS6724 modules**

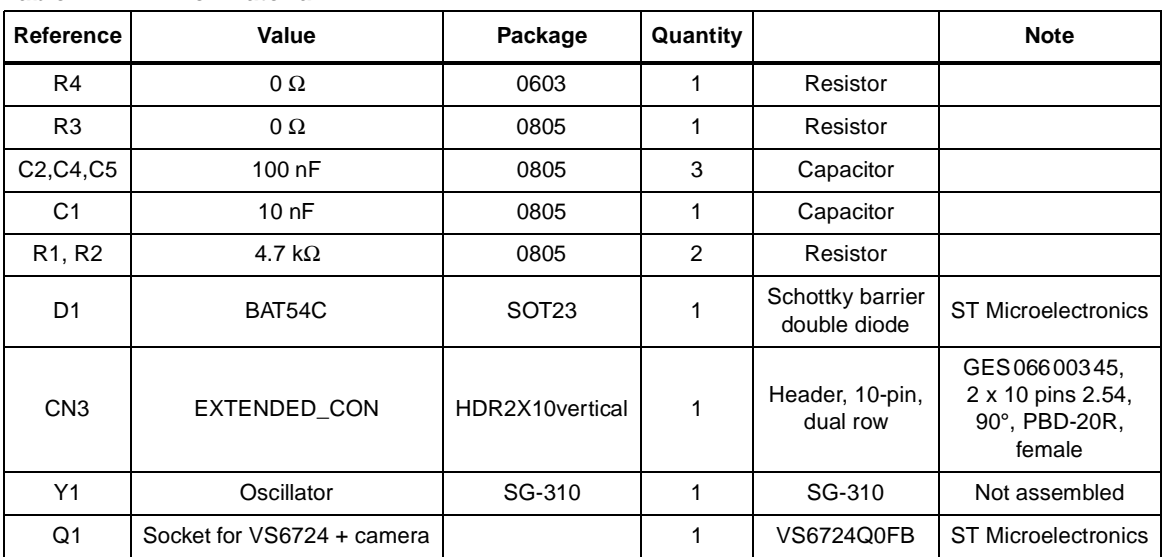

#### **Table 2. Bill of material**

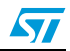

# **4 Revision history**

#### Table 3. **Document revision history**

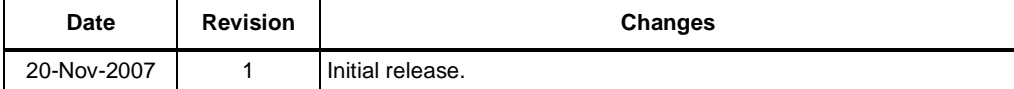

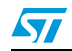

#### **Please Read Carefully:**

Information in this document is provided solely in connection with ST products. STMicroelectronics NV and its subsidiaries ("ST") reserve the right to make changes, corrections, modifications or improvements, to this document, and the products and services described herein at any time, without notice.

All ST products are sold pursuant to ST's terms and conditions of sale.

Purchasers are solely responsible for the choice, selection and use of the ST products and services described herein, and ST assumes no liability whatsoever relating to the choice, selection or use of the ST products and services described herein.

No license, express or implied, by estoppel or otherwise, to any intellectual property rights is granted under this document. If any part of this document refers to any third party products or services it shall not be deemed a license grant by ST for the use of such third party products or services, or any intellectual property contained therein or considered as a warranty covering the use in any manner whatsoever of such third party products or services or any intellectual property contained therein.

**UNLESS OTHERWISE SET FORTH IN ST'S TERMS AND CONDITIONS OF SALE ST DISCLAIMS ANY EXPRESS OR IMPLIED WARRANTY WITH RESPECT TO THE USE AND/OR SALE OF ST PRODUCTS INCLUDING WITHOUT LIMITATION IMPLIED WARRANTIES OF MERCHANTABILITY, FITNESS FOR A PARTICULAR PURPOSE (AND THEIR EQUIVALENTS UNDER THE LAWS OF ANY JURISDICTION), OR INFRINGEMENT OF ANY PATENT, COPYRIGHT OR OTHER INTELLECTUAL PROPERTY RIGHT.**

**UNLESS EXPRESSLY APPROVED IN WRITING BY AN AUTHORIZED ST REPRESENTATIVE, ST PRODUCTS ARE NOT RECOMMENDED, AUTHORIZED OR WARRANTED FOR USE IN MILITARY, AIR CRAFT, SPACE, LIFE SAVING, OR LIFE SUSTAINING APPLICATIONS, NOR IN PRODUCTS OR SYSTEMS WHERE FAILURE OR MALFUNCTION MAY RESULT IN PERSONAL INJURY, DEATH, OR SEVERE PROPERTY OR ENVIRONMENTAL DAMAGE. ST PRODUCTS WHICH ARE NOT SPECIFIED AS "AUTOMOTIVE GRADE" MAY ONLY BE USED IN AUTOMOTIVE APPLICATIONS AT USER'S OWN RISK.**

Resale of ST products with provisions different from the statements and/or technical features set forth in this document shall immediately void any warranty granted by ST for the ST product or service described herein and shall not create or extend in any manner whatsoever, any liability of ST.

ST and the ST logo are trademarks or registered trademarks of ST in various countries.

Information in this document supersedes and replaces all information previously supplied.

The ST logo is a registered trademark of STMicroelectronics. All other names are the property of their respective owners.

© 2007 STMicroelectronics - All rights reserved

STMicroelectronics group of companies

Australia - Belgium - Brazil - Canada - China - Czech Republic - Finland - France - Germany - Hong Kong - India - Israel - Italy - Japan - Malaysia - Malta - Morocco - Singapore - Spain - Sweden - Switzerland - United Kingdom - United States of America

**www.st.com**

14/14

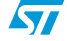